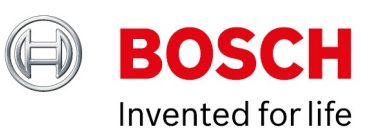

#### **Release Notes DIVAR IP System Manager 2.1.0**

Date: 28-Jun-2023

### **Table of Contents**

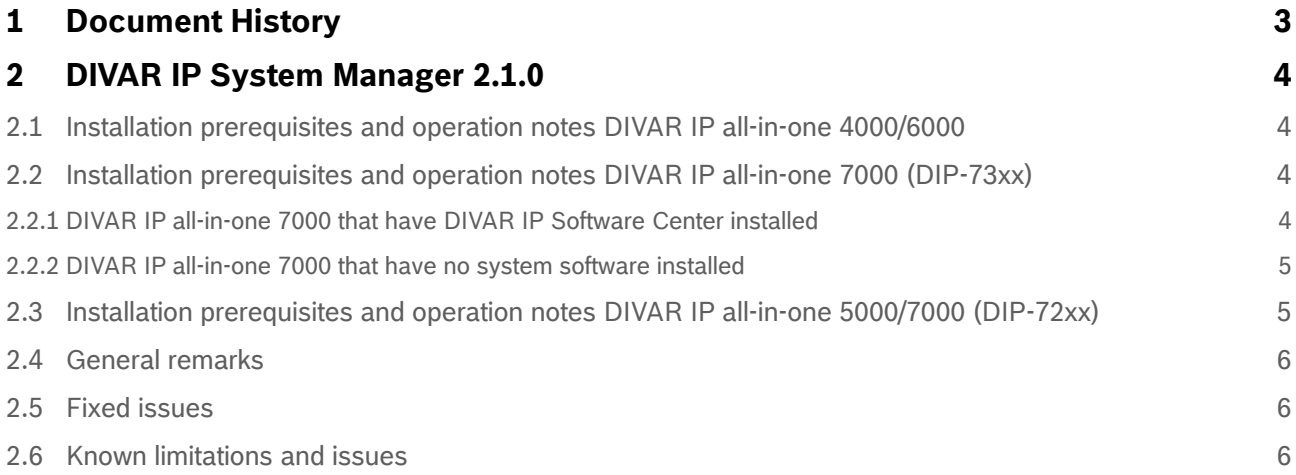

# <span id="page-2-0"></span>**1 Document History**

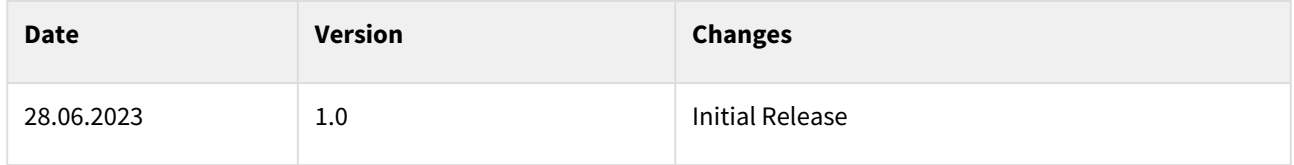

## <span id="page-3-0"></span>**2 DIVAR IP System Manager 2.1.0**

DIVAR IP System Manager 1.5 application has introduced a central user interface that offers an easy system setup, configuration and application software upgrade for **DIVAR IP all-in-one 4000 and DIVAR IP all-in-one 6000** systems. DIVAR IP System Manager 2.0.0 has extends these capabilities by adding the **support for DIVAR IP all-in-one 7000 systems (DIP-73xx only)** and doing so replacing and taking over the responsibilities of *DIVAR IP Software Center* (DIP-73 DSC Setup 02.00.0115).

DIVAR IP System Manager 2.1.0 extends these capabilities to  **DIVAR IP all-in-one 5000 and DIVAR IP allin-one 7000 (DIP-72xx)** systems.

DIVAR IP System Manager 2.1.0 is a web-based application and is easily accessible (after installation) through the shortcut available on the BVRAdmin user desktop on the DIVAR IP all-in-one 4000/5000/6000/7000 (DIP-72xx, DIP-73xx).

The *DIVAR IP - System setup* page is intended to initially setup and configure the operation mode of the factory default DIVAR IP all-in-one. This page is not available for DIVAR IP all-in-one 5000/7000 (DIP-72xx), as their operation mode is set-up via scripts after initial system setup before installation of the DIVAR IP System Manager application.

The *Software packages* page is used to keep the DIVAR IP all-in-one up-to-date and install new application software versions and patches.

Microsoft Windows operating system updates are not part of the intended functionality of DIVAR IP System Manager, standard Windows mechanisms should be used for this purpose.

The *Remote Portal connection* page allows the user to optionally register the DIVAR IP to **[Remote Portal](https://remote.boschsecurity.com/login)** to remotely monitor and maintain the video system via the cloud. Please refer to the dedicated Application Note "DIVAR IP all-in-one Remote Portal connectivity" in the product catalog for details as well as the corresponding **Remote System Management** service offering (CTN: CBS-RM-DIPx).

### <span id="page-3-1"></span>**2.1 Installation prerequisites and operation notes DIVAR IP all-in-one 4000/6000**

Similar to DIVAR IP System Manager 1.5 installation, a factory default DIVAR IP all-in-one 4000/6000 should be booted up and configured up to the Software Selection screen. To be automatically detected by the Software Selection screen, the DIVAR IP System Manager installation file SystemManager x64 2.1.0.exe must be located in a folder with the following structure: Drive root\BoschAppliance\ (for example F: \BoschAppliance\ of an attached USB drive). Drive C: and Data drive(s) shall not be used for this purpose.

For further details on installation and operation procedures please refer to the DIVAR IP all-in-one 4000/6000 User manuals.

DIVAR IP all-in-one 4000 and DIVAR IP all-in-one 6000 devices that have DIVAR IP System Manager 2.0.0 or lower are upgraded to DIVAR IP System Manager 2.1.0 via the **Software packages** page.

### <span id="page-3-2"></span>**2.2 Installation prerequisites and operation notes DIVAR IP all-in-one 7000 (DIP-73xx)**

#### <span id="page-3-3"></span>**2.2.1 DIVAR IP all-in-one 7000 that have DIVAR IP Software Center installed**

To replace DIVAR IP Software Center by DIVAR IP System Manager 2.1.0, the operation mode software must be upgraded as follows:

– If your system is running in BVMS operation mode, upgrade the BVMS version to BVMS 11.1.1 or BVMS 12.0.0.

– If your system is running in VRM operation mode, upgrade the VRM version to VRM 4.03.0025 or VRM 4.10.0079.

For more details about upgrading software with DIVAR IP Software Center, refer to chapter "Upgrading and updating software" in the DIVAR IP all‑in‑one 7000 User manual.

Run the DIVAR IP System Manager installation file SystemManager\_x64\_2.1.0.exe as described in more details in the Application Note "DIVAR IP all-in-one Remote Portal connectivity"

**Notice:** DIVAR IP System Manager 2.1.0 requires an update of the SuperDoctor service to version 5.14.0.1039. The update will overwrite the existing SuperDoctor settings. You must reapply any specific settings after the update. Make sure to note down your settings before you start the update. After the update, the SuperDoctor password will be reset to the default password *DivaripSD5*. During the DIVAR IP System Manager 2.1.0 installation, the SuperDoctor monitoring service will be deactivated. You must activate it after the installation. Bosch strongly recommends to change the default password immediately after the first signin to SuperDoctor.

### <span id="page-4-0"></span>**2.2.2 DIVAR IP all-in-one 7000 that have no system software installed**

A factory default DIVAR IP all-in-one 7000 should be booted up and configured up to the Software Selection screen. From there, an installation file BoschAppliance\_Setup\_DSC\_10.01.0001.exe must be run. This file is part of the SystemManager 2.1.0.zip package. To be automatically detected by the Software Selection screen, the BoschAppliance\_Setup\_DSC\_10.01.0001.exe installation file must be located in a folder with the following structure: Drive root\BoschAppliance\ (for example F:\BoschAppliance\ of an attached USB drive).

After the installation of BoschAppliance\_Setup\_DSC\_10.01.0001.exe has been successfully completed, the system will restart. After signing in to the administrator account BVRAdmin, the Software Selection page is displayed again, showing the DIVAR IP System Manager 2.1.0 installation file SystemManager\_x64\_2.1.0.exe.

Proceed further with the DIVAR IP System Manager 2.1.0 and Operation mode installation as described in more details in the Application Note "DIVAR IP all-in-one Remote Portal connectivity".

### <span id="page-4-1"></span>**2.3 Installation prerequisites and operation notes DIVAR IP all-in-one 5000/7000 (DIP-72xx)**

To install DIVAR IP System Manager 2.1.0, the operation mode software must be upgraded as follows:

– If your system is running in BVMS operation mode, upgrade the BVMS version to BVMS 11.1.1 or BVMS 12.0.0.

– If your system is running in VRM operation mode, upgrade the VRM version to VRM 4.03.0025 or VRM 4.10.0079.

For BVMS 11.1.1 and BVMS 12.0.0, no additional steps are required when upgrading BVMS on these DIVAR IP systems with regular BVMS installer.

Make sure to verify that operation mode of the system matches the intended use of this DIVAR IP device. Once DIVAR IP System Manager has applied the operation mode, it can only be changed by resetting the DIVAR IP device to factory defaults.

Run the DIVAR IP System Manager installation file SystemManager  $x64$  2.1.0.exe as described in more details in the Application Note "DIVAR IP all-in-one Remote Portal connectivity"

**Notice:** DIVAR IP System Manager 2.1.0 requires an update of the SuperDoctor service to version 5.14.0.1039. The update will overwrite the existing SuperDoctor settings. You must reapply any specific settings after the update. Make sure to note down your settings before you start the update. After the update, the SuperDoctor password will be reset to the default password *DivaripSD5*. During the DIVAR IP System Manager 2.1.0 installation, the SuperDoctor monitoring service will be deactivated. You must activate it after the installation. Bosch strongly recommends to change the default password immediately after the first signin to SuperDoctor.

### <span id="page-5-0"></span>**2.4 General remarks**

When a major application software (e.g. BVMS) is upgraded using the **Software packages** page, dependent components (e.g. for BVMS - VRM, VSG, Transcoder Service) will be also upgraded accordingly.

Downgrade of application software versions is not supported.

DIVAR IP System Manager 2.1.0 is supported on DIVAR IP all-in-one 4000 (DIP-44xx) and DIVAR IP all-inone 6000 (DIP-64xx) platforms, as well as on DIVAR IP all-in-one 5000 (DIP-52xx) and DIVAR IP all-in-one 7000 (DIP-72xx, DIP-73xx) . All other platforms are not supported and the application will not install on them.

### <span id="page-5-1"></span>**2.5 Fixed issues**

• DIVAR IP System Manager application version 1.5.0 may become non-responsive while updating the user interface data, if many packages are installed. This issue is fixed in versions 2.0.0, 2.1.0. Please make sure you update DIVAR IP System Manager application to the current version 2.1.0.

## <span id="page-5-2"></span>**2.6 Known limitations and issues**

- DIVAR IP System Manager 2.1.0 can be run only locally on DIVAR IP system itself, it is limited to localhost connection only.
- On the **Software packages** page, DIVAR IP System Manager is represented by two key components: "DIVAR IP System Manager Commander" and "DIVAR IP System Manager Executor". While upgrading, both components shall be upgraded to the same version.
- When mapping network drive to host the upgrade packages, the drive shall be mapped for the Local system account in order to be accessible for the application.
- DIVAR IP System Manager does not check version compatibility of software applications being installed or upgraded. Please refer to the Release notes of corresponding Software packages or individual applications.
- On DIVAR IP all-in-one 5000 and DIVAR IP all-in-one 7000 (DIP-72xx) systems, after installation of the DIVAR IP System Manager application, the powershell scripts to enable and disable SuperDoctor service, as well as to collect DIVAR IP System Manager logs, require to be run as Administrator.